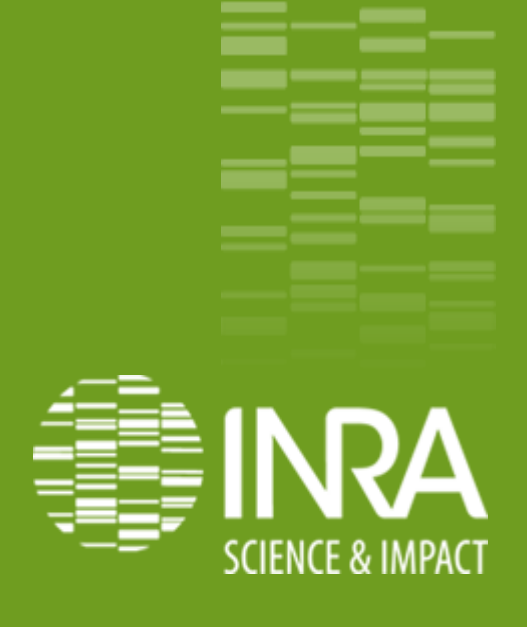

### Lizmap: Webmapping, sans développement !

**Valorisation de données spatiales**

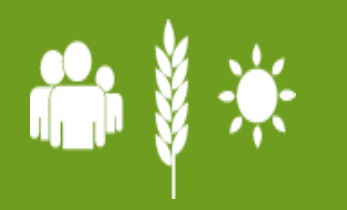

**Philippe Clastre, INRA, Avignon Nailloux, 26-28/ Mai / 2014**

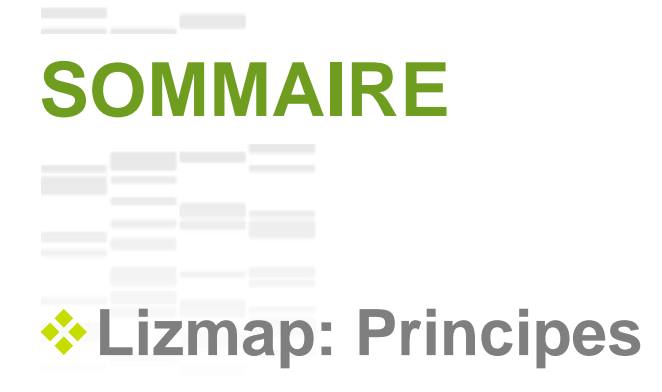

### **Mise en forme des données (Qgis)**

### **Le plugin Lizmap (Qgis)**

### **La partie serveur (qgis server)**

**Pour conclure …**

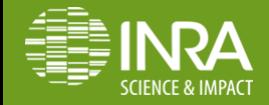

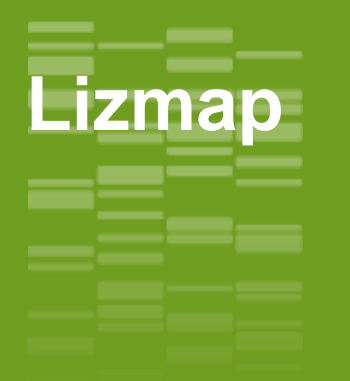

**Webmapping sans effort**: pour les utilisateurs de Qgis, qui ont des données spatialisées à montrer.

LizMap est une solution complète de publication de cartes QGIS sur Internet.

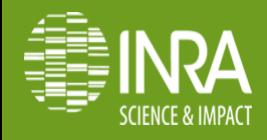

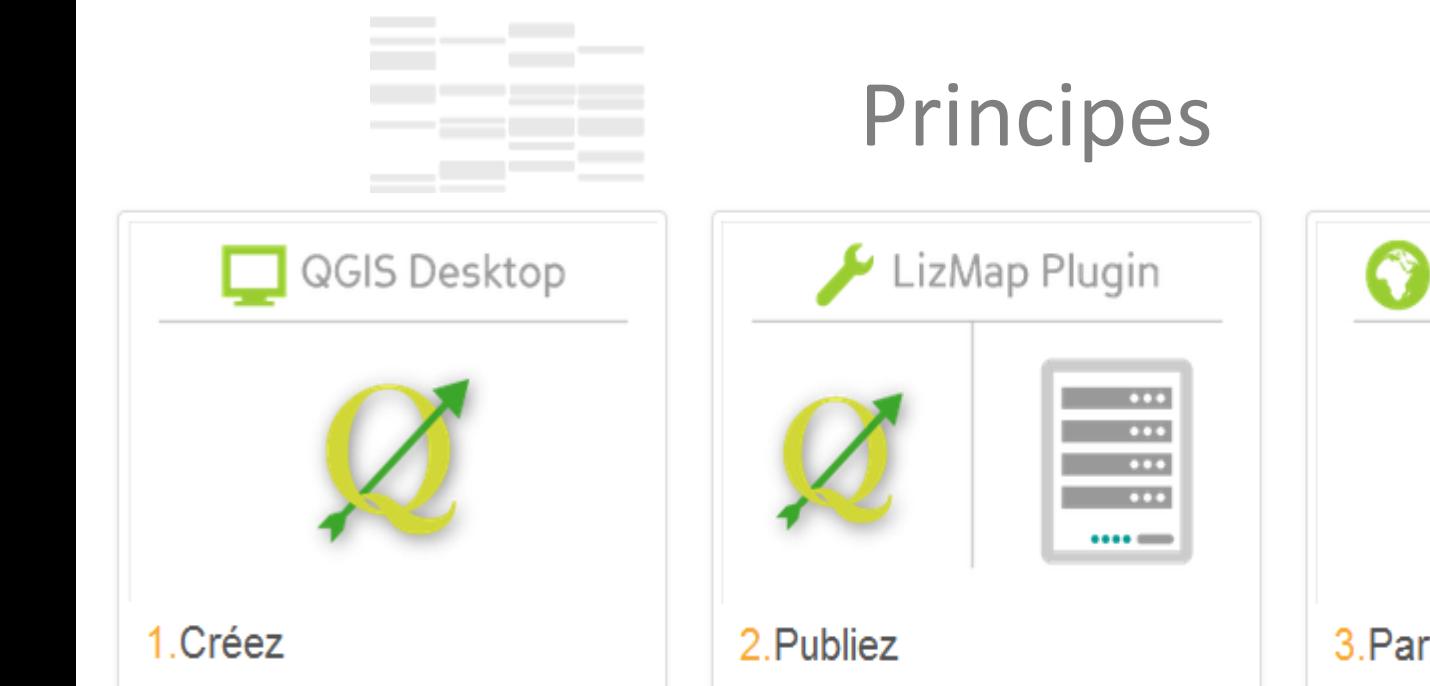

Configuration & publication de la carte

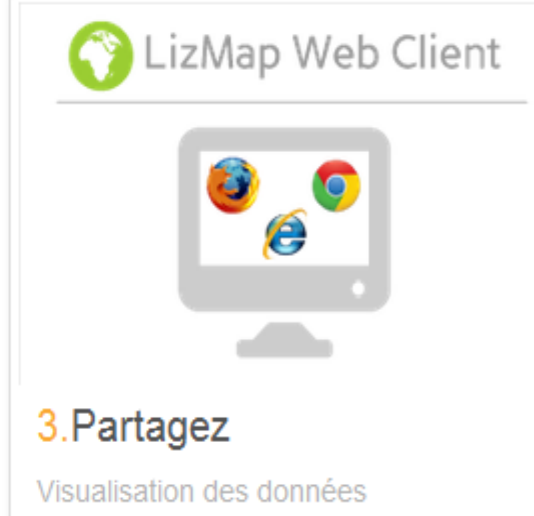

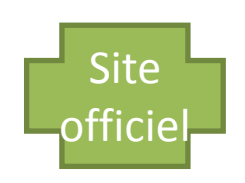

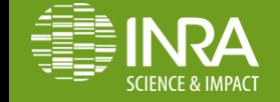

Préparation des données

**Nailloux, 26 -28 Mai 2014**

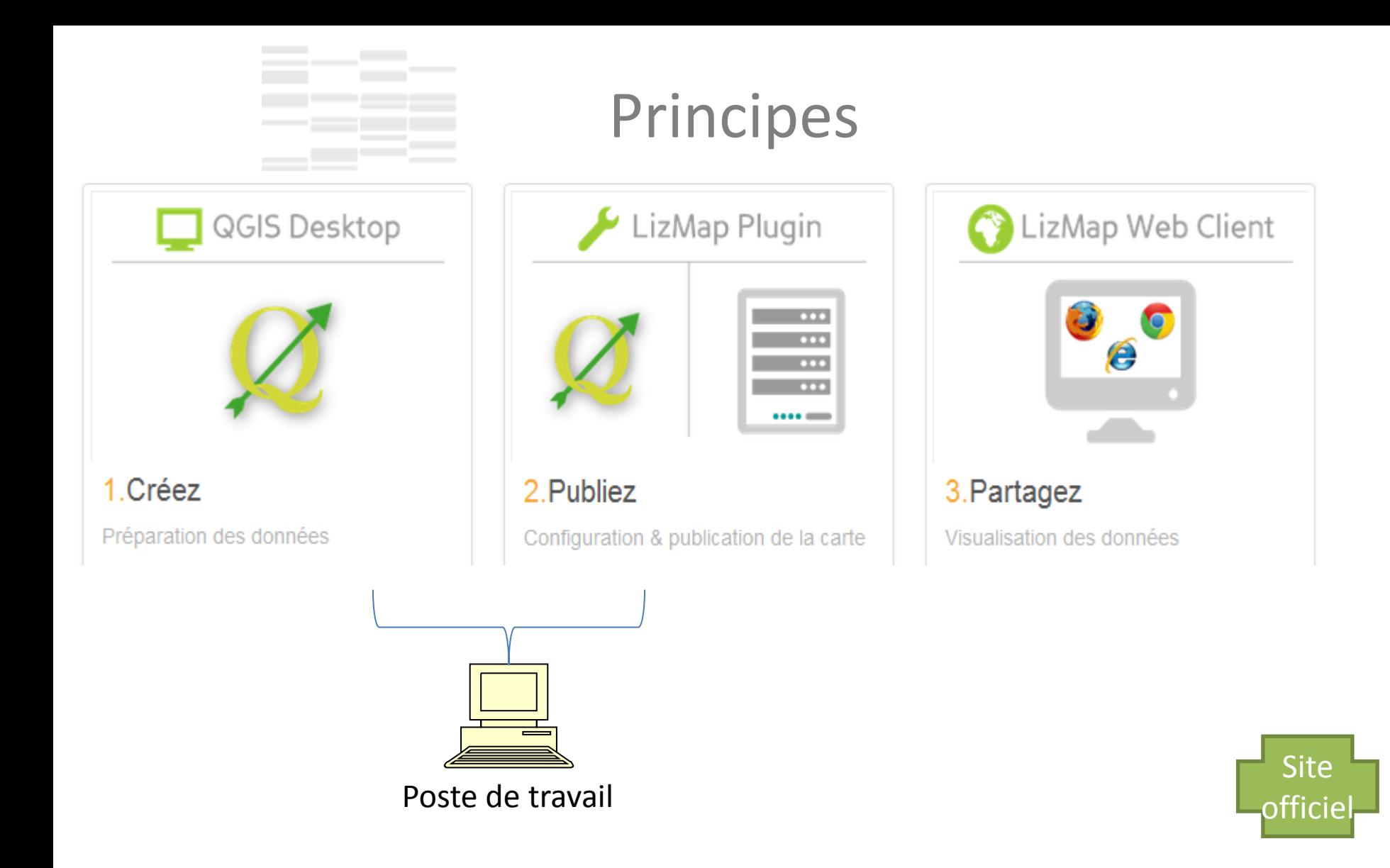

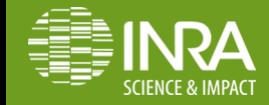

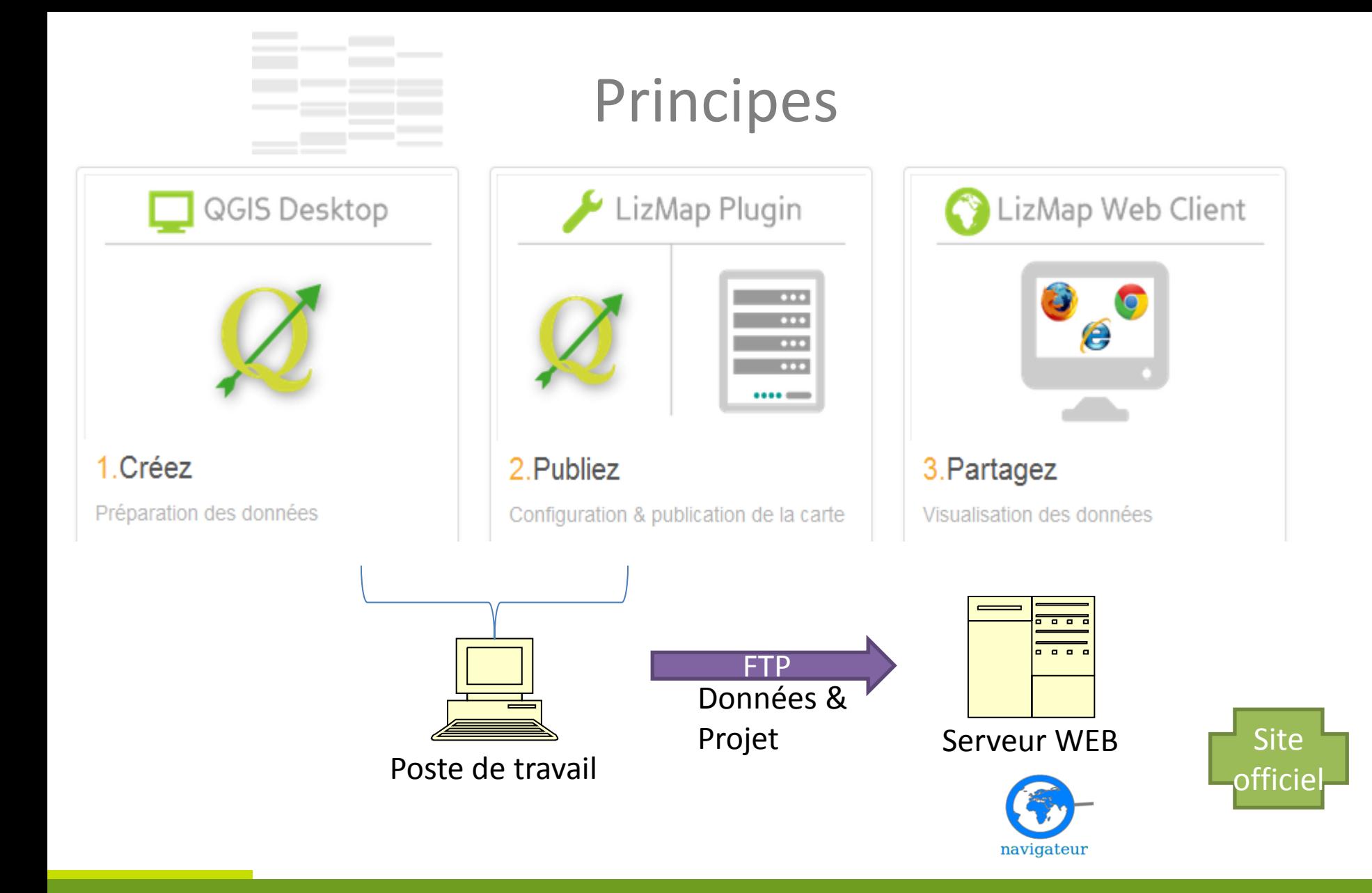

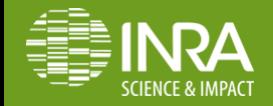

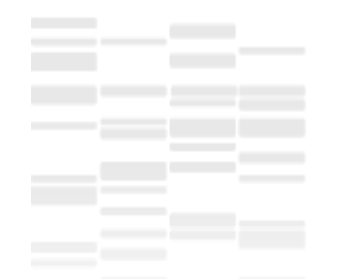

Caractéristiques

**Interface html5 (compatible tablette)**

**Serveur cartographique**

**Cartes riches ( miniature, attributs sur popup, activation/désactivation de couches)**

**Gestion des droits**

**Gestion des échelles et seuils de visibilité**

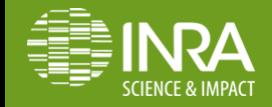

## **Composition de l'interface**

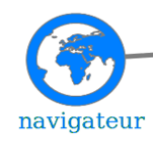

#### *Légende*

- •L'arbre du projet
- •Séparation couches et fonds de carte
- •Légende intégrée sous chaque couche *Barre de navigation* : zoom et déplacement *Carte miniature Échelles*
- *Popups* : attributs sur clic d'un objet *Informations* : page accueil avec les
	- métadonnées sur le projet QGIS

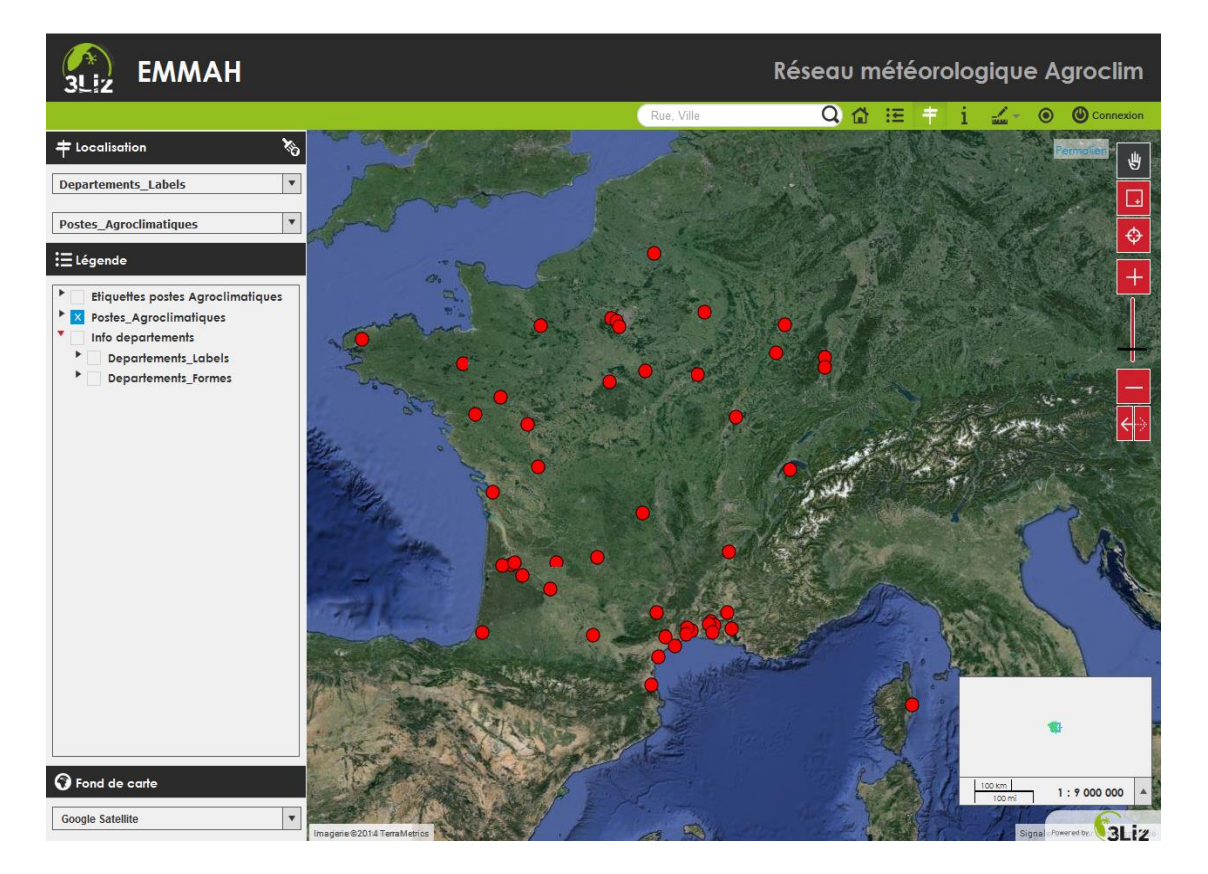

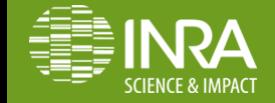

## **Composition de l'interface**

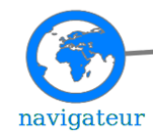

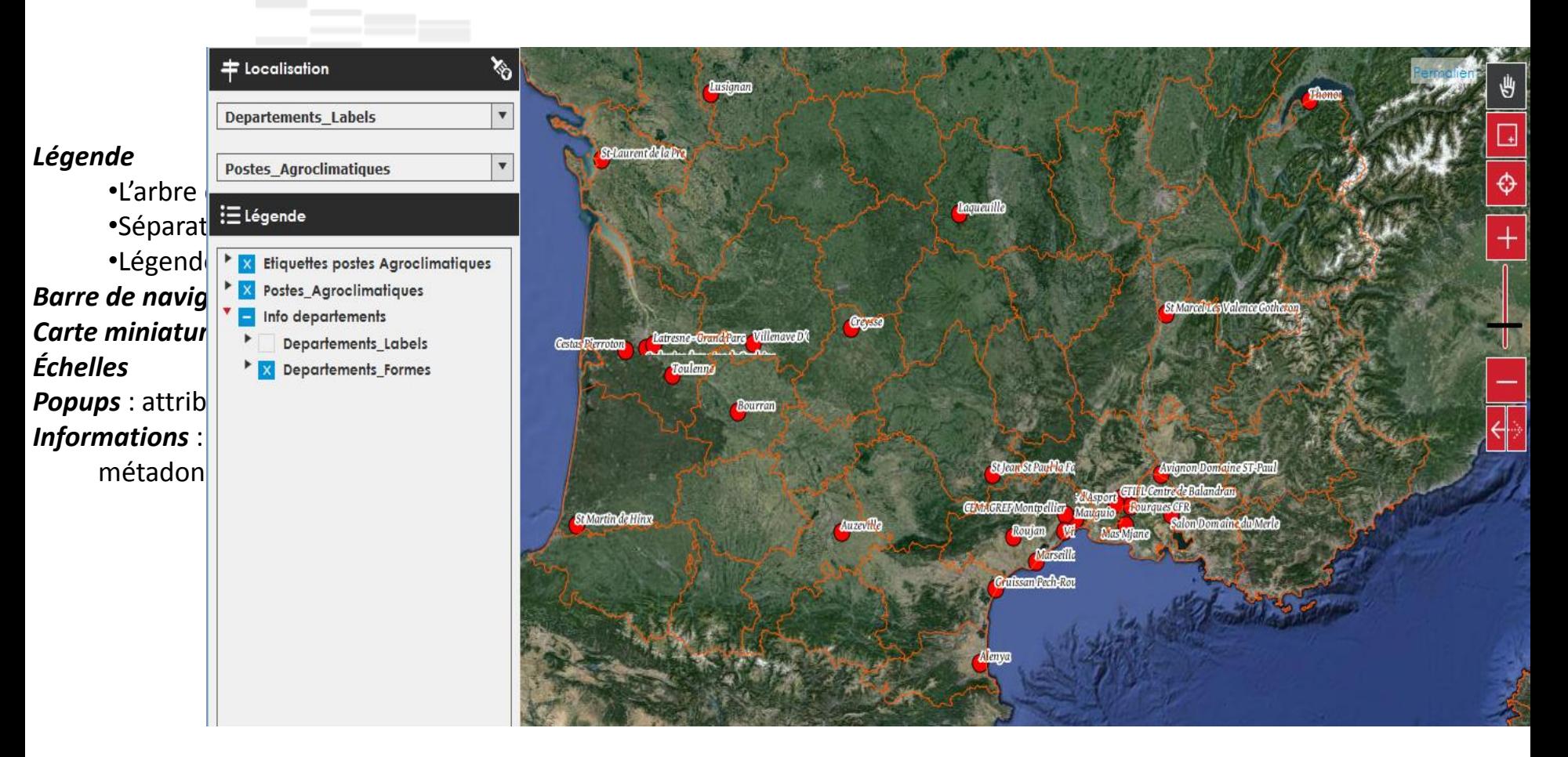

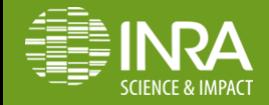

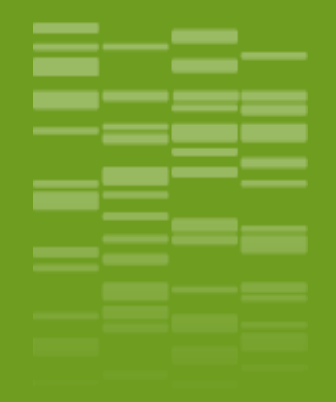

### **Qgis: préparation des données et configuration du projet**

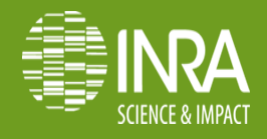

## **Créer un projet Qgis ( les données)**

#### **Source des couches**

Préférer des données WMS/postgis

#### **Organisation des couches**

Regroupements thématiques

#### **Groupe Overview**

Couche (une seule) dédiée à l'aperçu

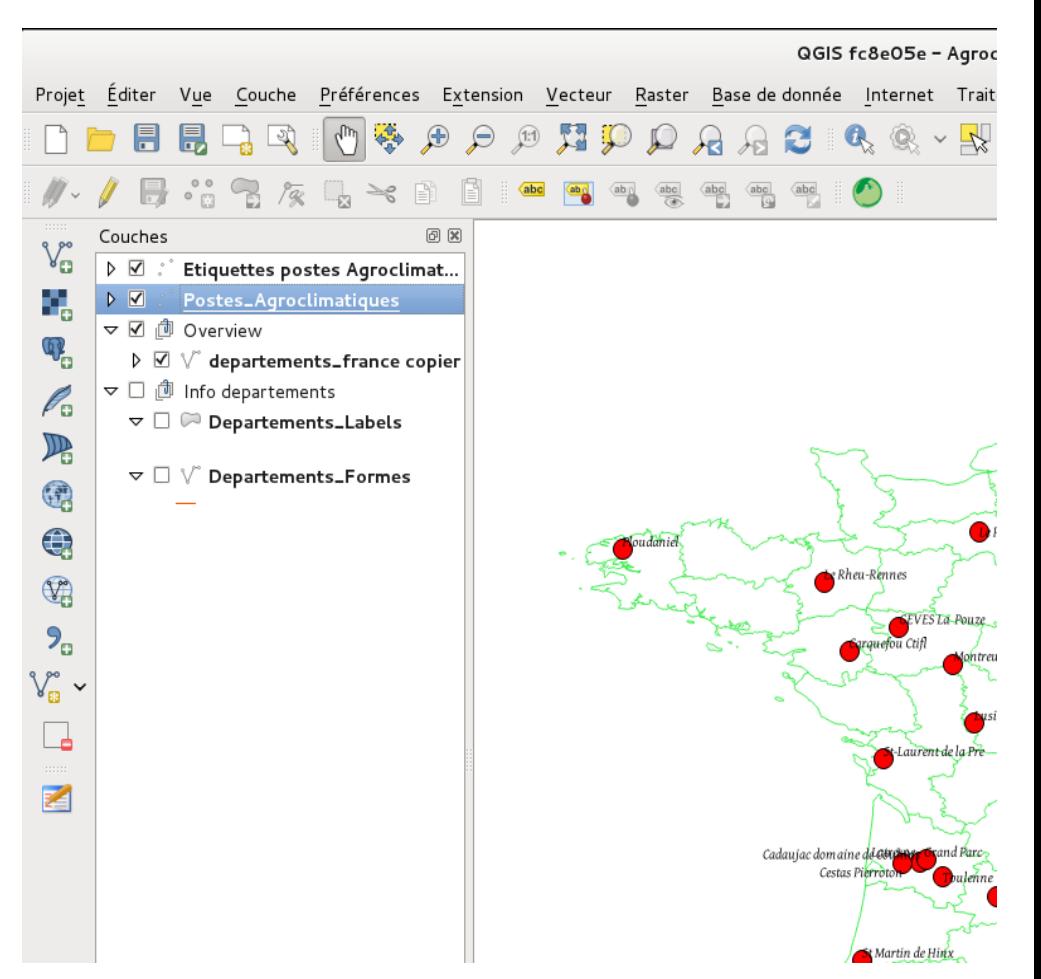

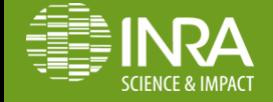

**Nailloux, 26 JOUR / MOIS / ANNEE -28 Mai 2014**

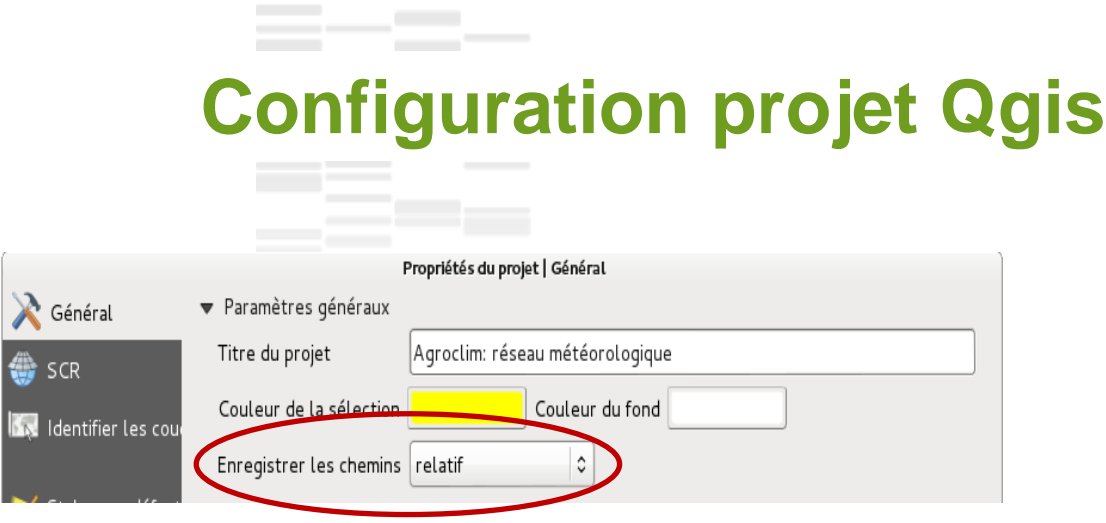

**Onglet Général Enregistrer les chemins** : en relatif !

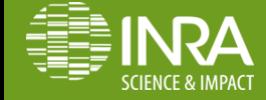

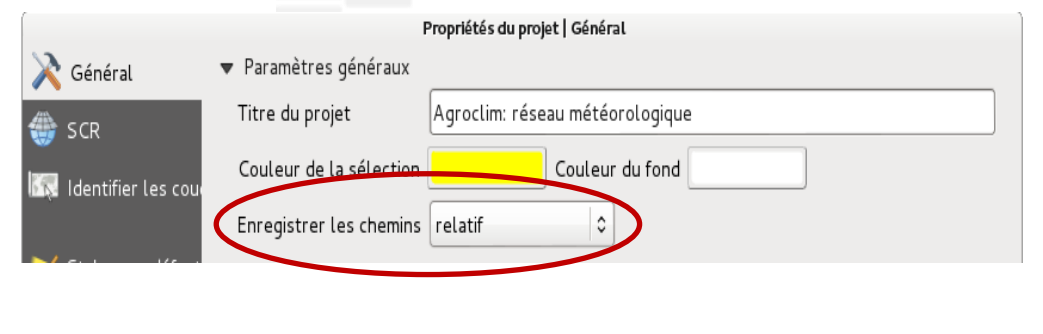

**Configuration projet Qgis**

#### **Onglet Général Enregistrer les chemins** : en relatif !

**Onglet Système de Coordonnées de Référence** Toujours **définir un SCR** pour un projet QGIS Activer la **reprojection à la volée**.

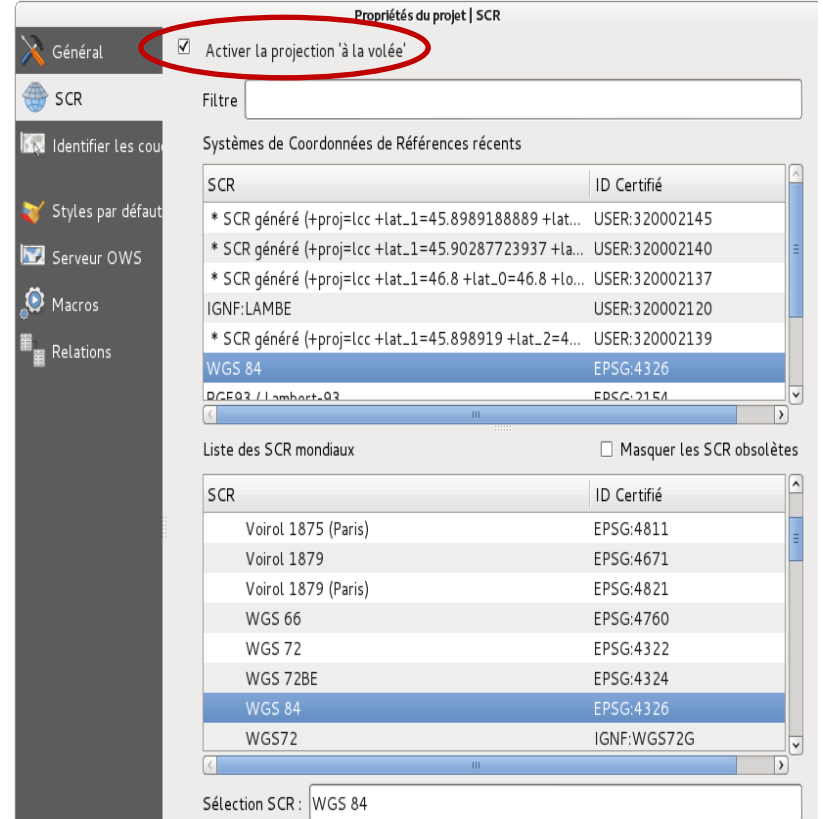

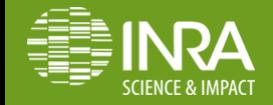

## **Configuration projet Qgis**

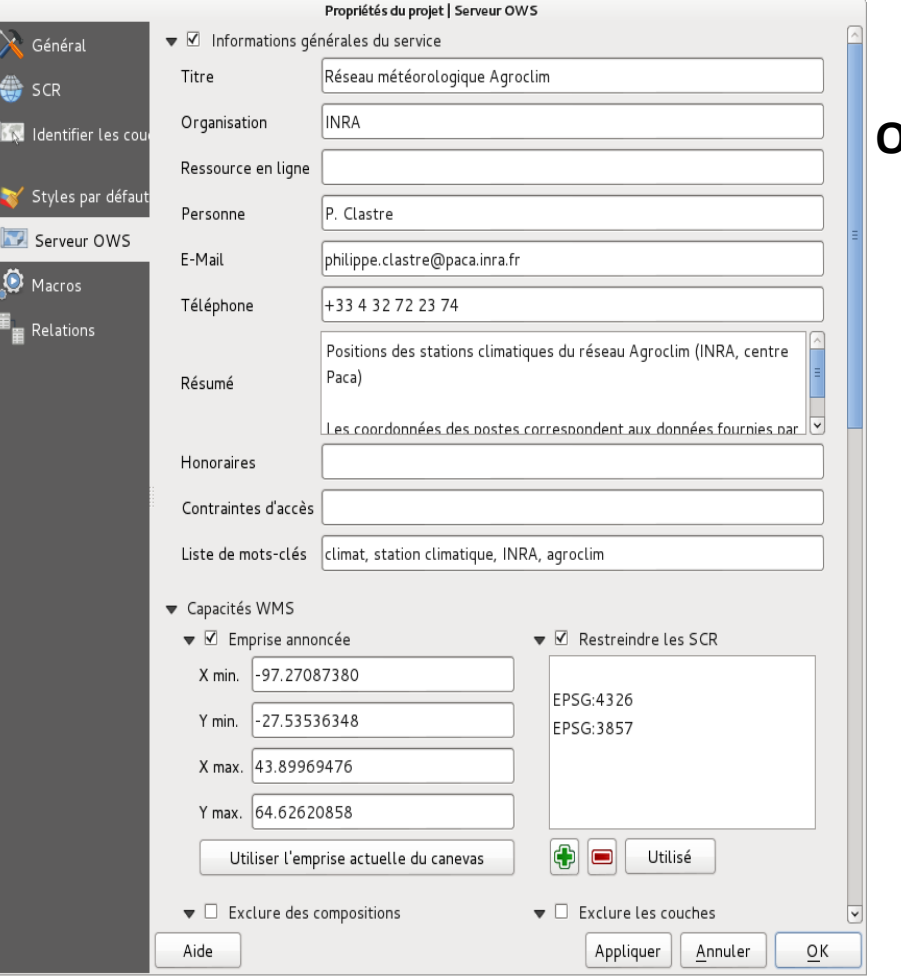

#### **Onglet Serveur OWS**

Remplir les métadonnées textuelles

Configurer l'emprise de la carte

Ajouter la projection principale du projet, et la projection Pseudo Mercator (EPSG:3857) si on souhaite utiliser des fonds externes (Google ou OpenStreetMap)

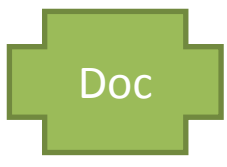

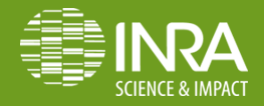

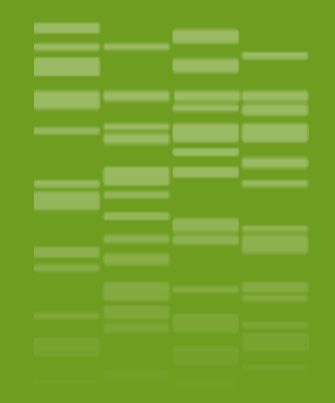

## **Qgis: le plugin Lizmap**

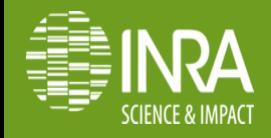

# Installation plugin Lizmap: simplissime !

Menu > Extensions > Installateur d'extensions python

Rechercher Lizmap avec le filtre

Installer le plugin

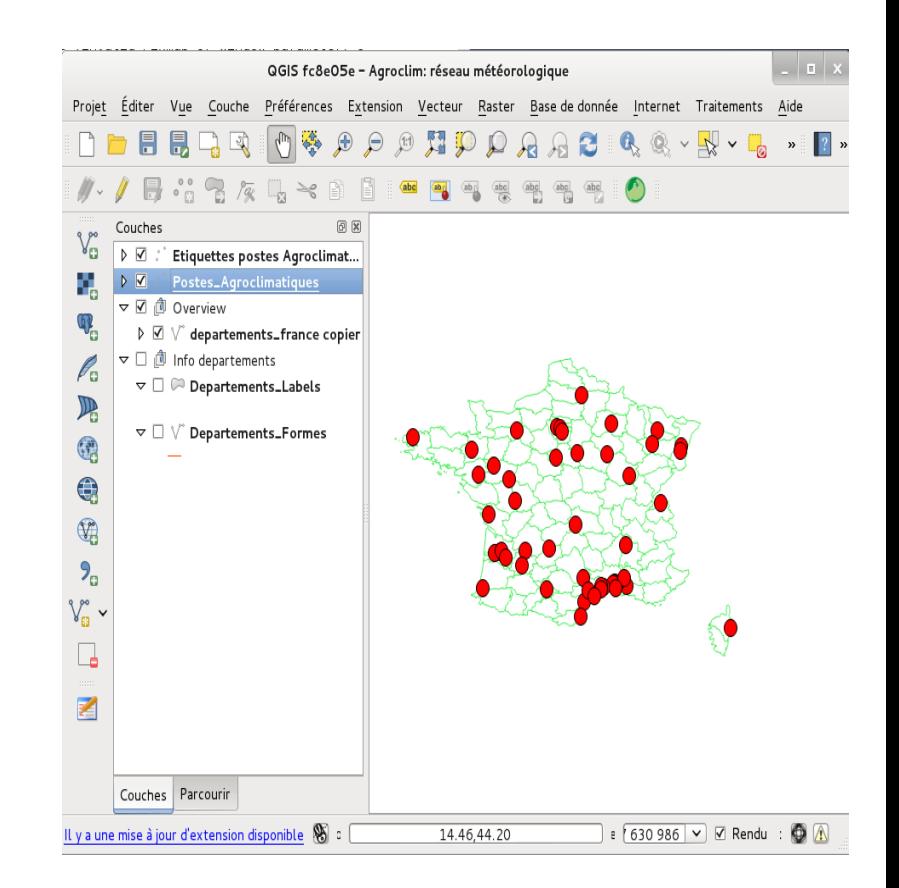

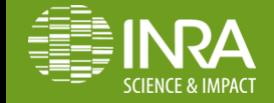

# Installation plugin Lizmap: simplissime !

Menu > Extensions > Installateur d'extensions python

Rechercher Lizmap avec le filtre

Installer le plugin

Il se trouve ensuite dans le menu *Internet* et sous la forme d'un raccourci

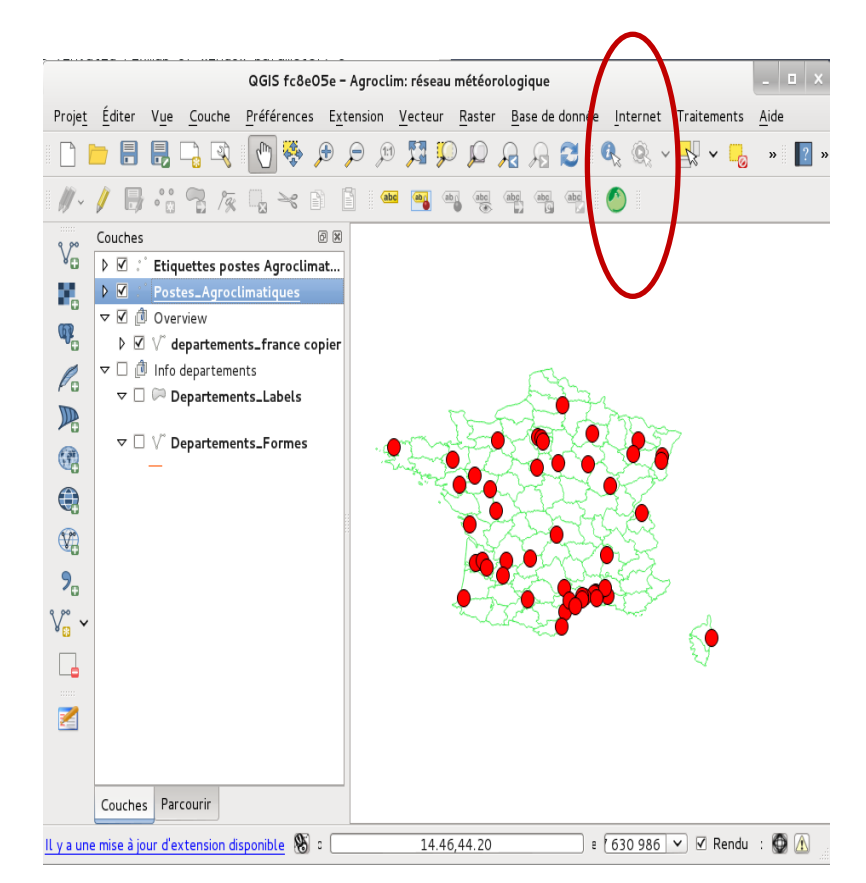

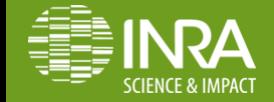

## Plugin lizmap (onglet couches): param.

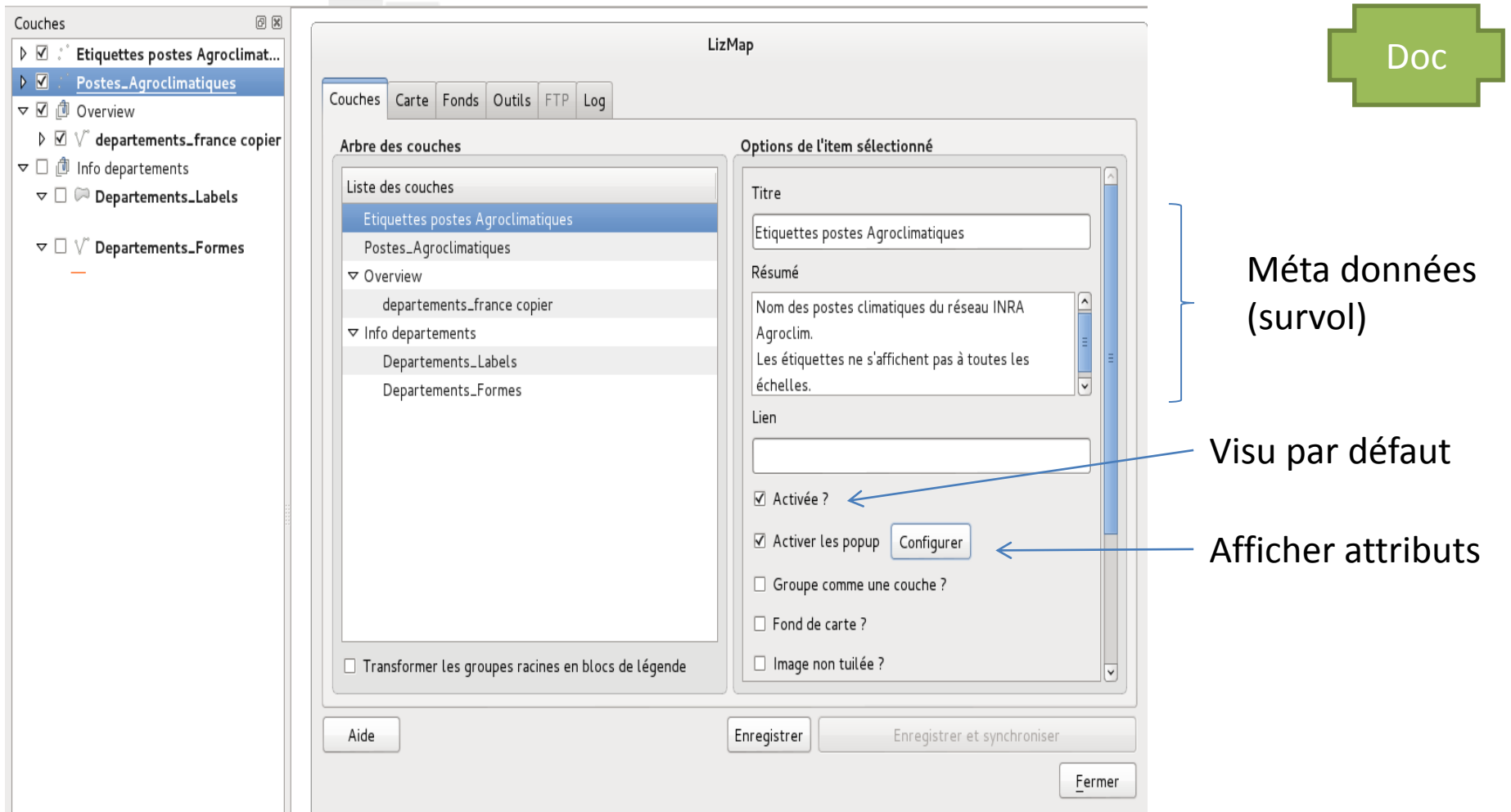

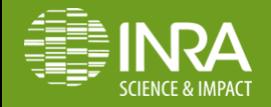

## Configuration affichage des attributs

#### Visu attributs par défaut

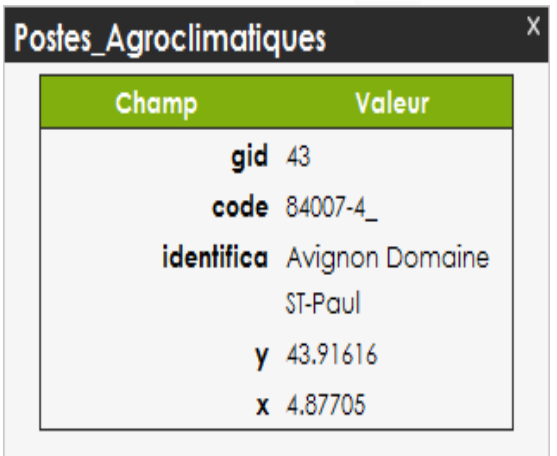

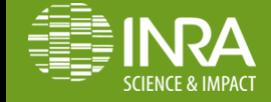

## Configuration affichage des attributs

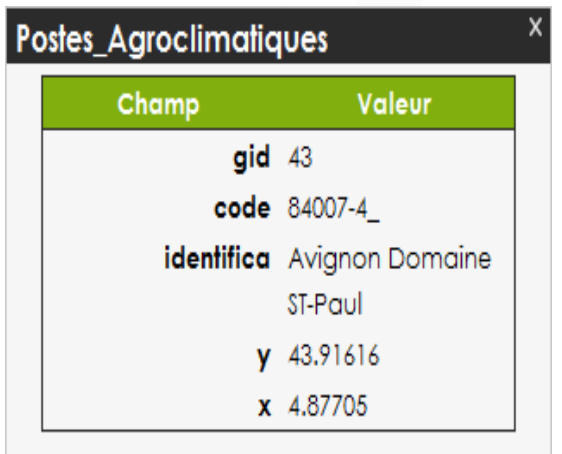

Visu attributs par défaut | visu attributs via « configurer »

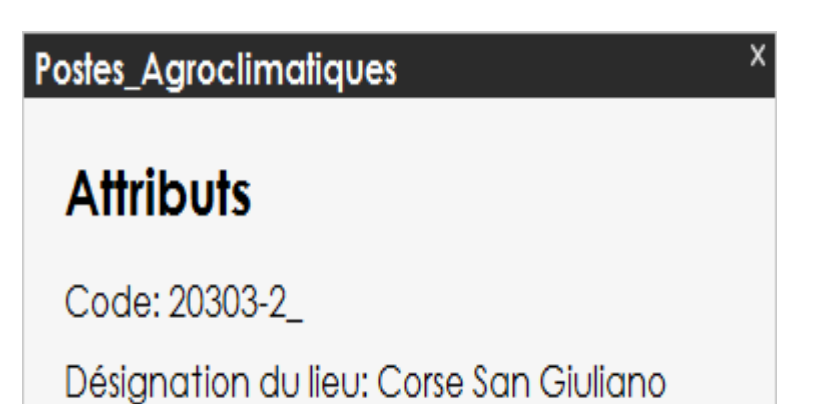

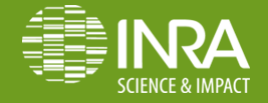

## Configuration affichage des attributs

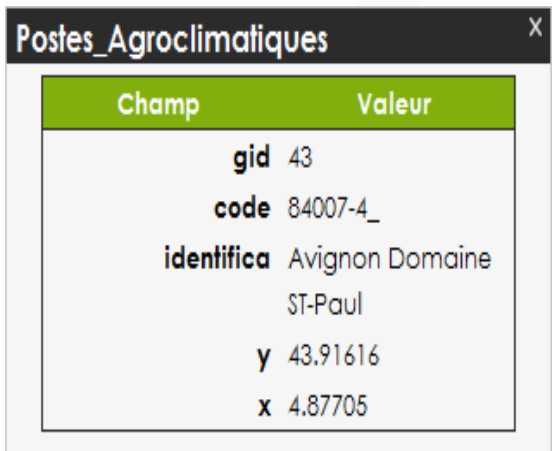

Visu attributs par défaut | visu attributs via « configurer »

#### Postes\_Agroclimatiques

### **Attributs**

Code: 20303-2

Désignation du lieu: Corse San Giuliano

#### Modèle de la popup

<h3>Attributs</h3>

Code HTML pour la présentation des attributs

<p>Code: {\$code}</p> <p>Désignation du lieu: {\$identifica}</p>

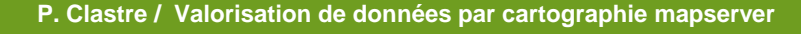

# Plugin lizmap (onglet carte)

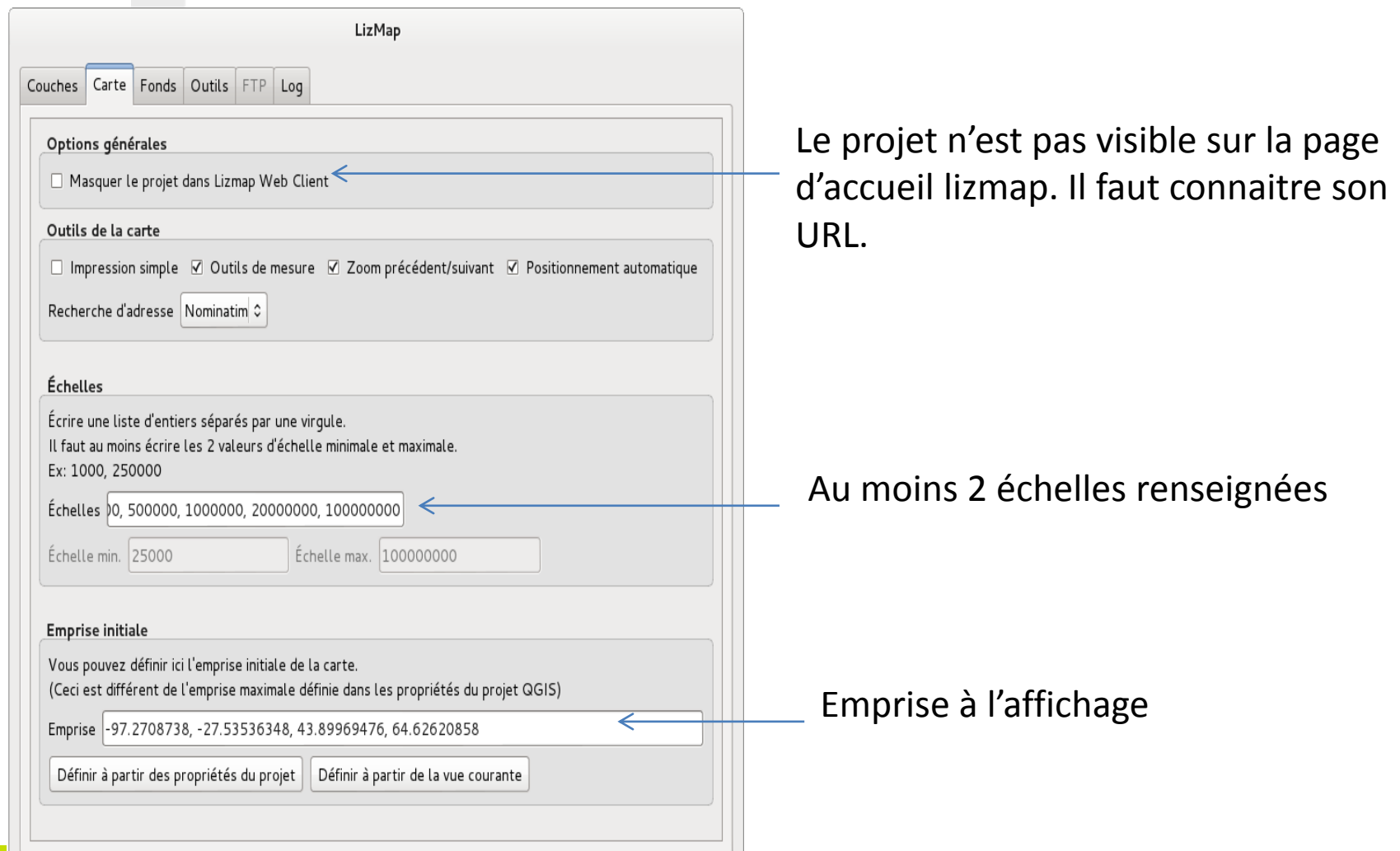

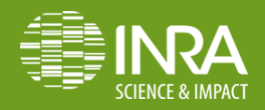

# Interface plugin lizmap: fonds cartos

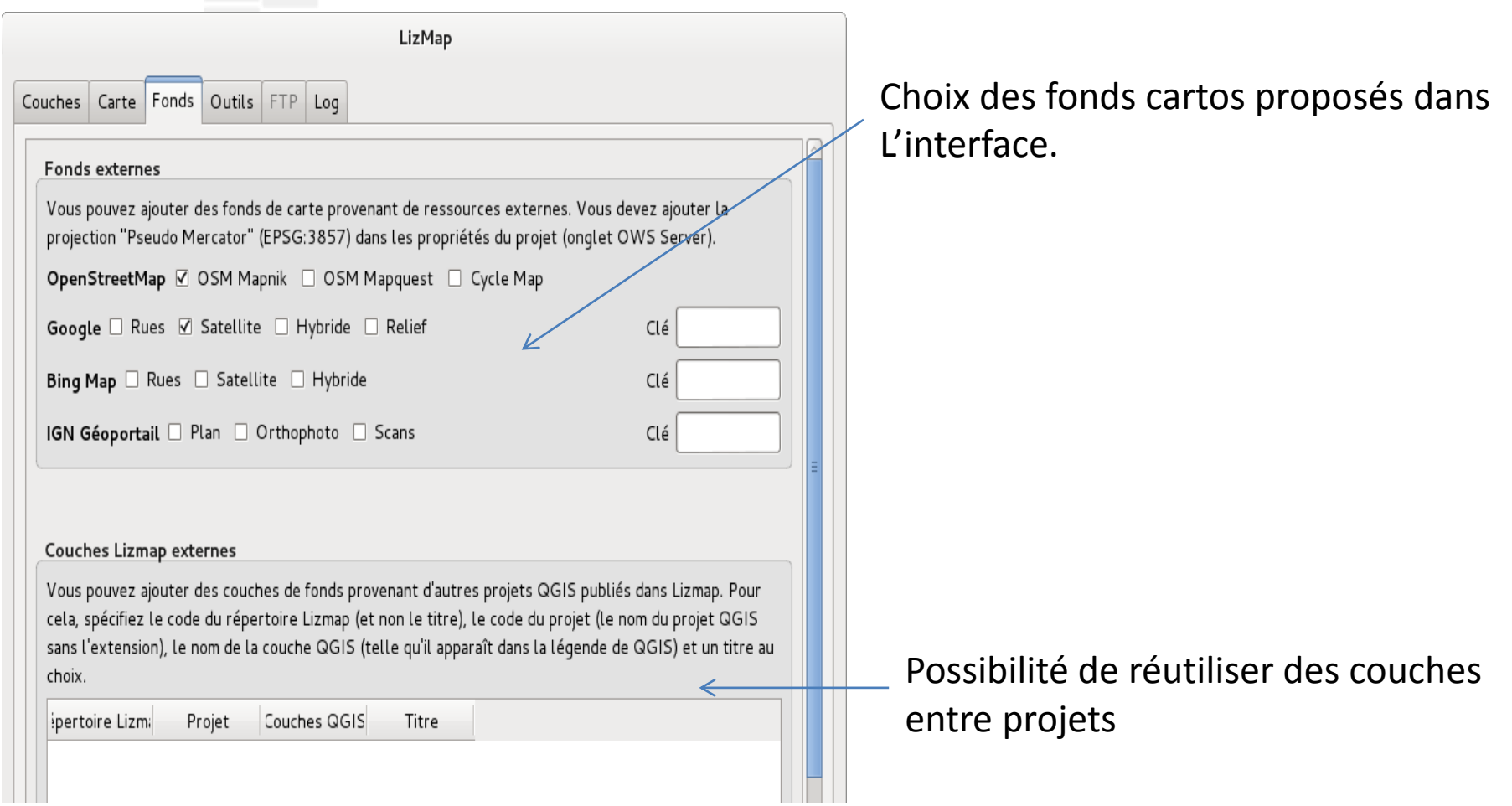

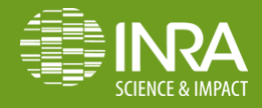

## Plugin lizmap (onglet outils): localisation

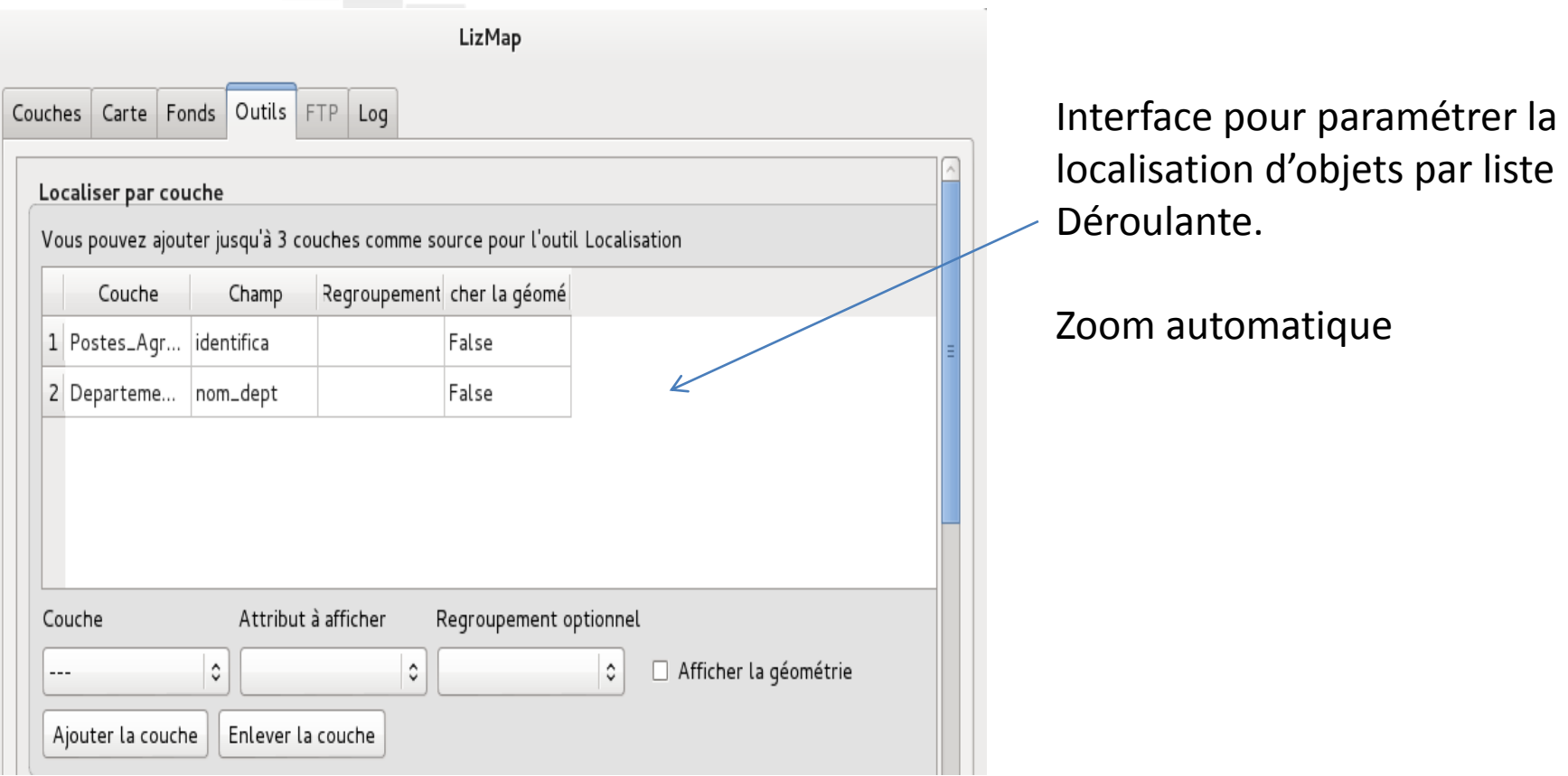

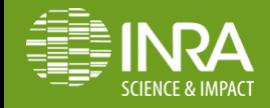

# Plugin lizmap (onglet outils): localisation

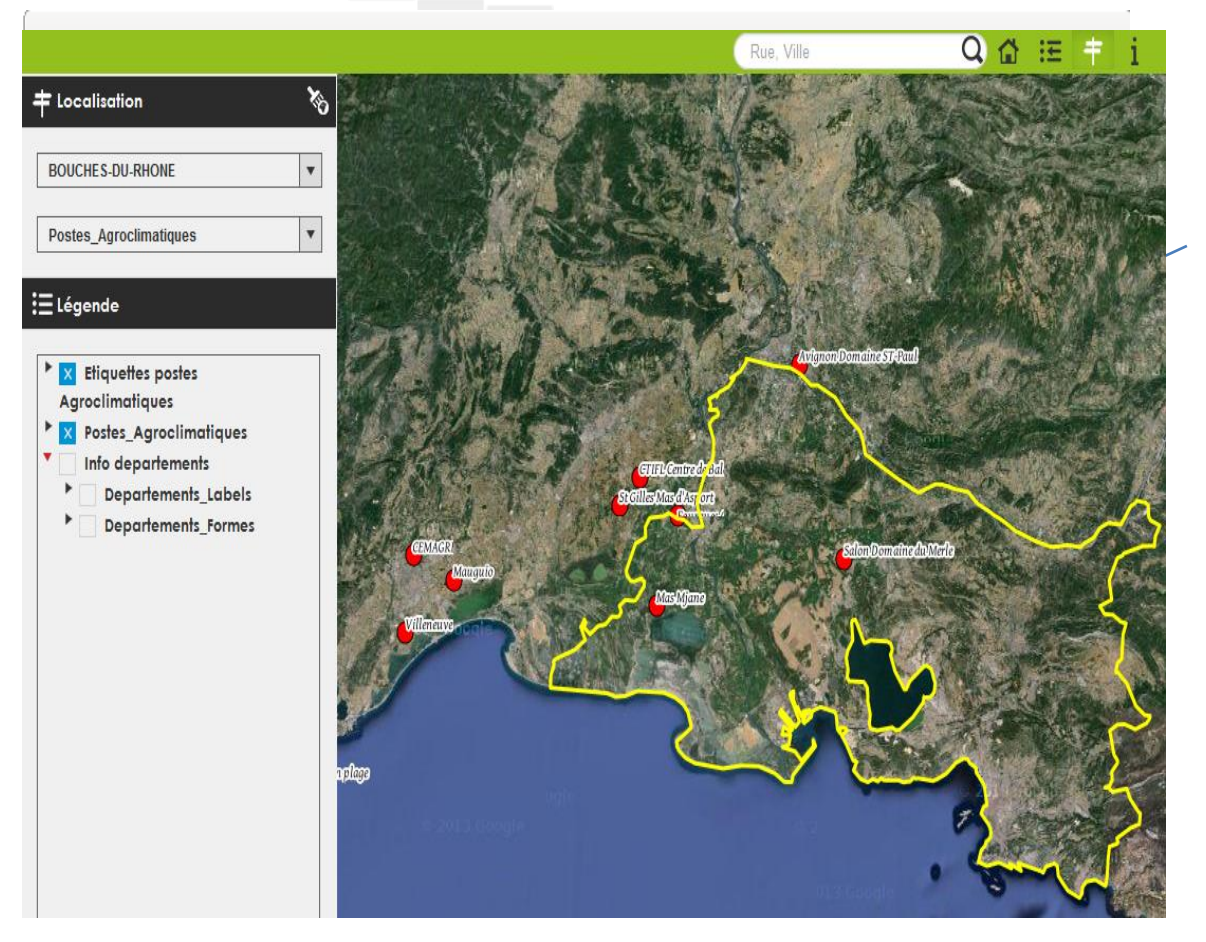

Interface pour paramétrer la localisation d'objets par liste Déroulante.

Zoom automatique

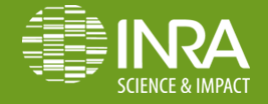

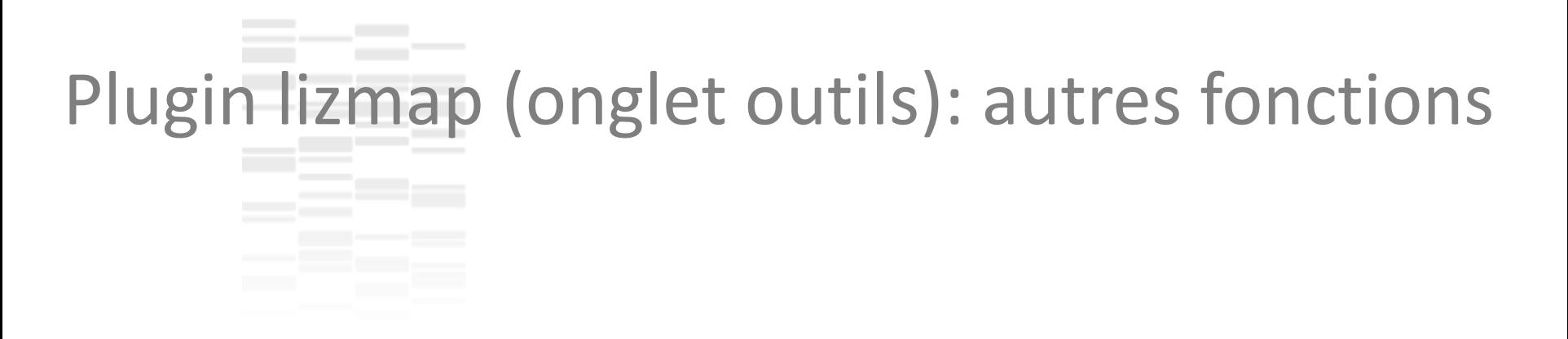

### **Edition de couches**

### **Gestion de droits par couches**

### **Animations par « Time manager »**

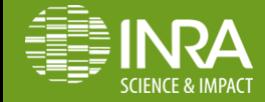

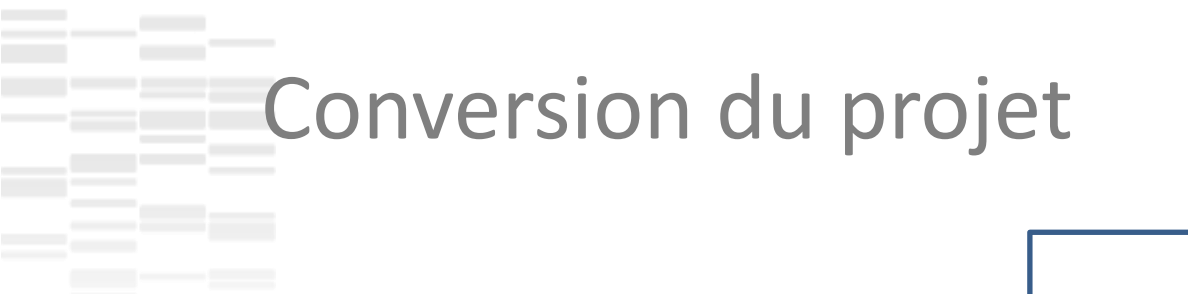

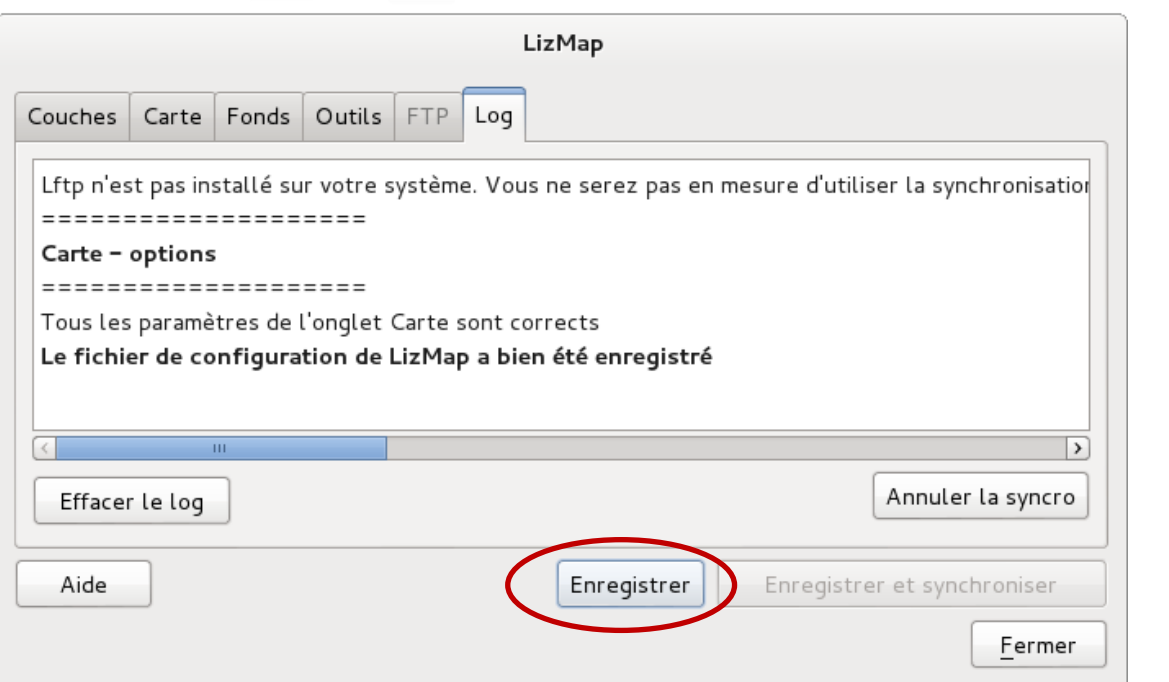

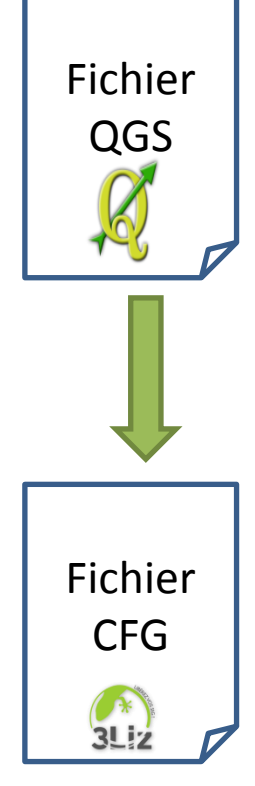

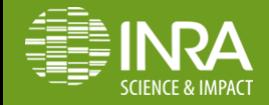

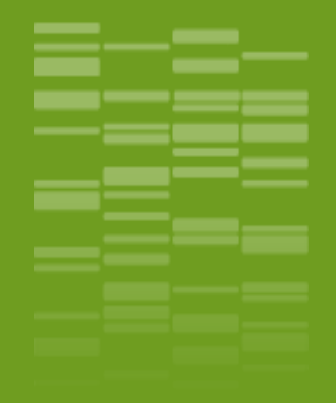

### **Sur le serveur …**

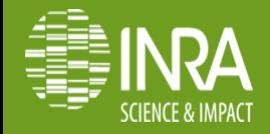

#### <sup>1</sup> Tableau de bord

**LIZMAP** 

Configuration LizMap

Logs LizMap

**SYSTÈME** 

**&** Utilisateurs

Groupes d'utilisateurs

**B** Droits des utilisateurs

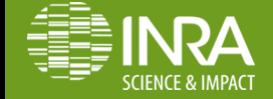

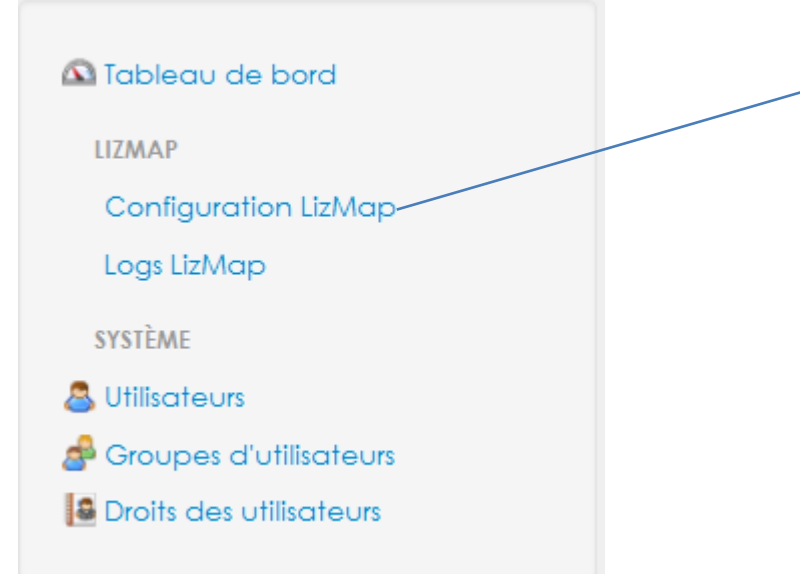

#### **Répertoires**

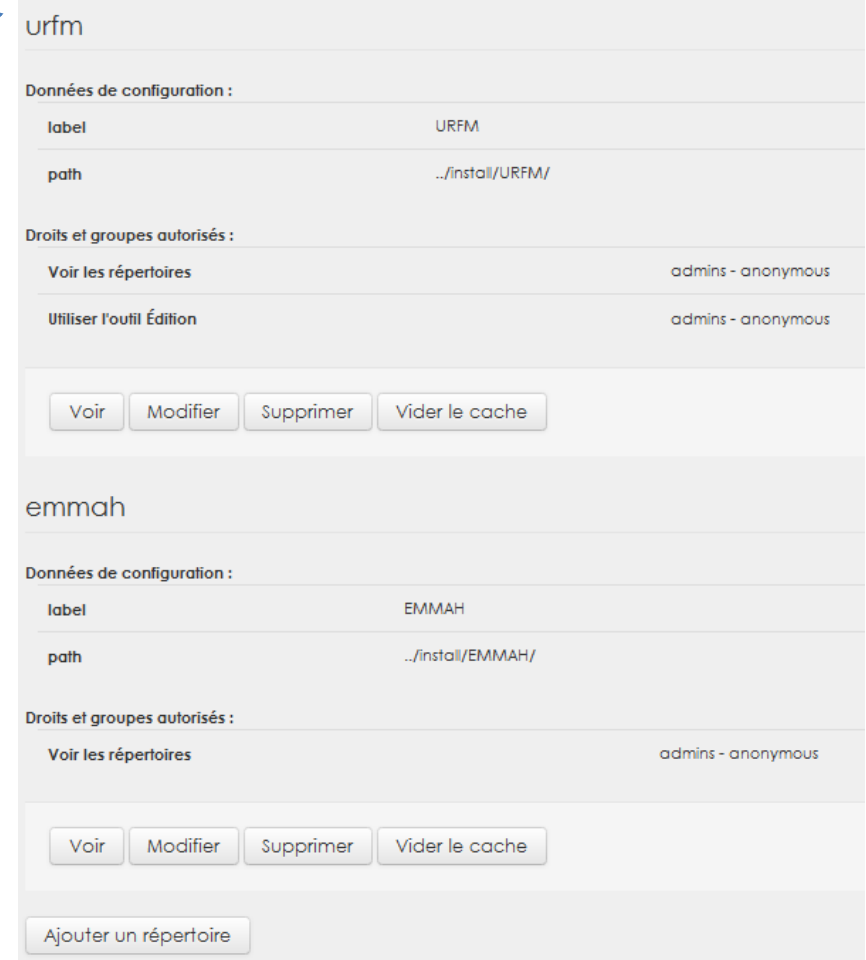

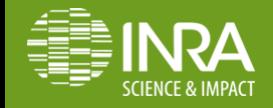

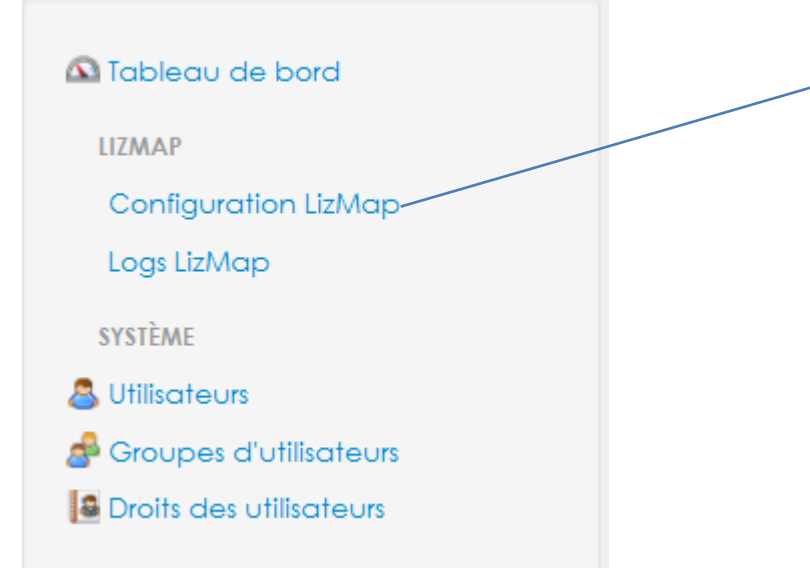

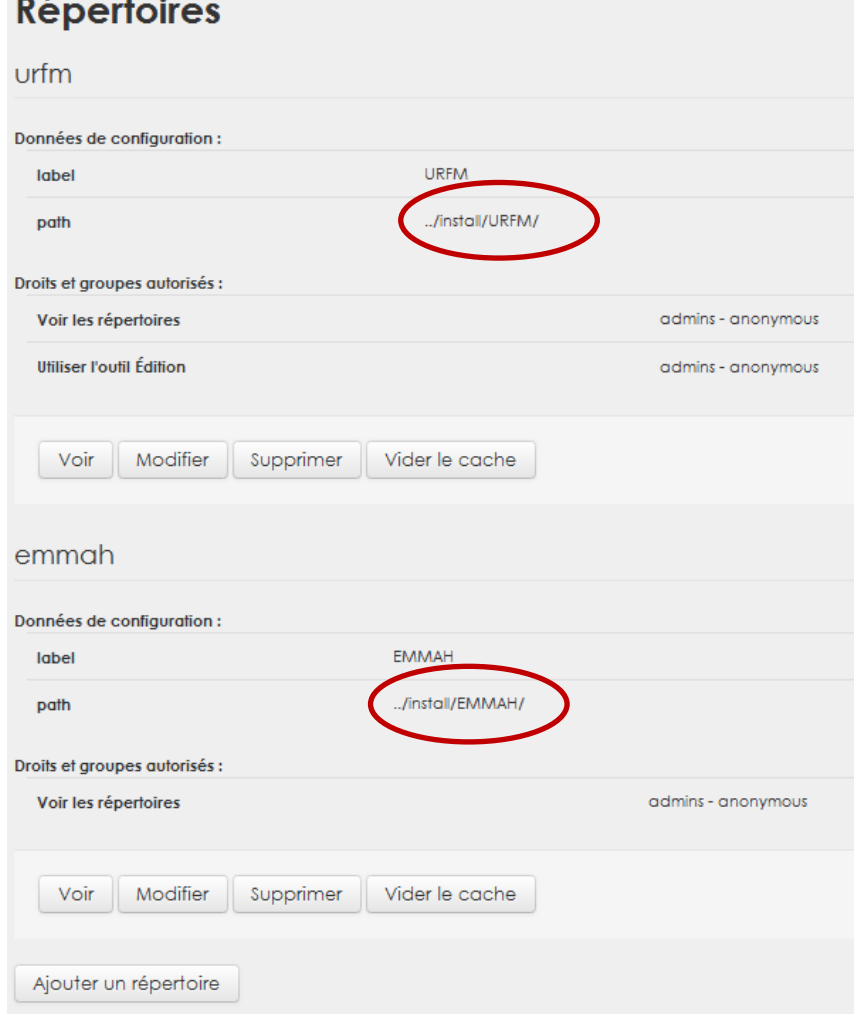

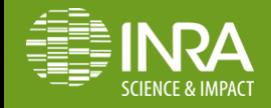

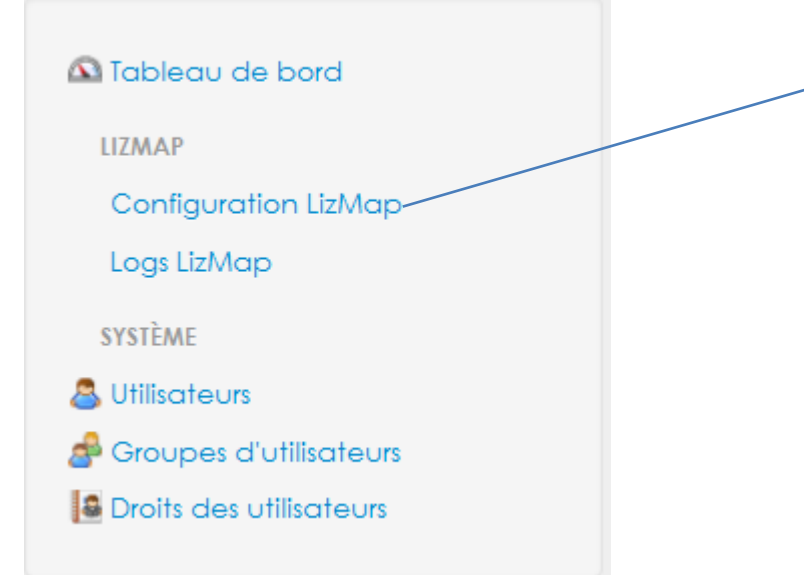

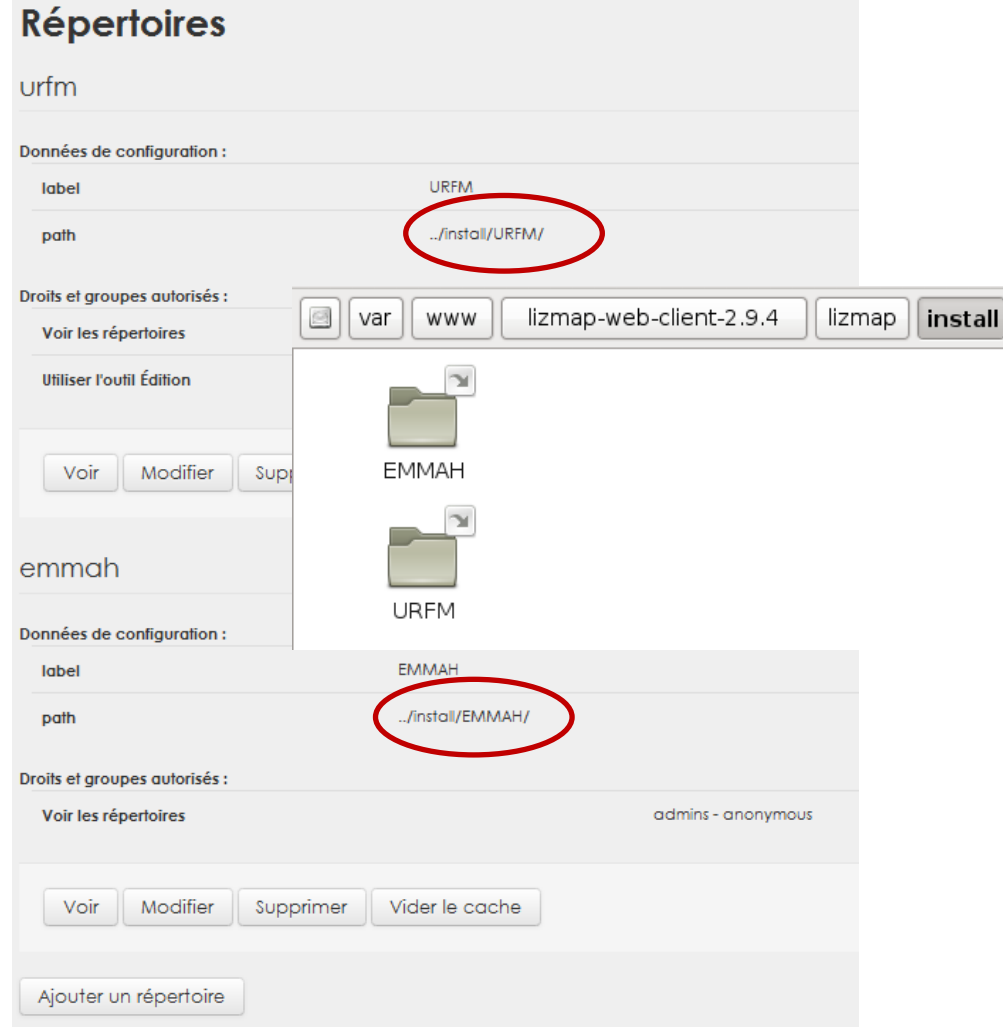

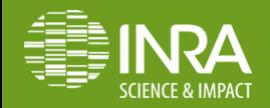

## Stockage des infos, accueil lizmap

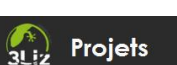

#### **EMMAH**

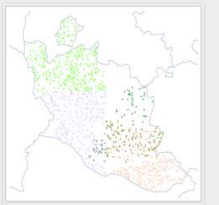

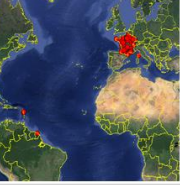

Profils de sol Vaucluse

Réseau météorologique Agroclim Voir la carte

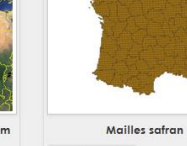

Voir la carte

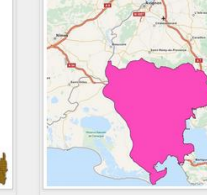

Couches associées aux projets portant sur la CRAU Voir la carte

#### **URFM**

Voir la carte

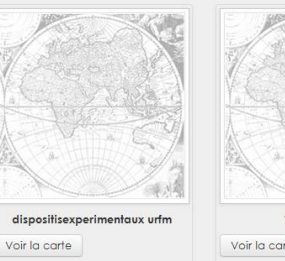

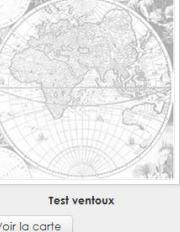

Voir la carte

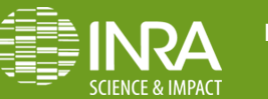

# Stockage des infos, accueil lizmap

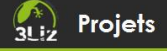

#### **EMMAH**

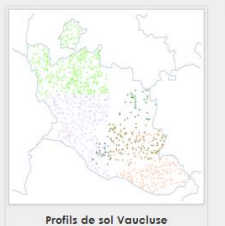

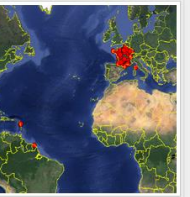

Réseau météorologique Agroclim Voir la carte

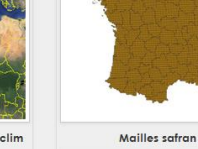

Voir la carte

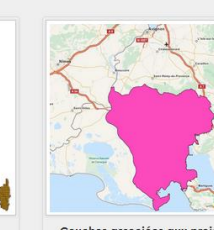

Couches associées aux projets portant sur la CRAU Voir la carte

**URFM** 

Voir la carte

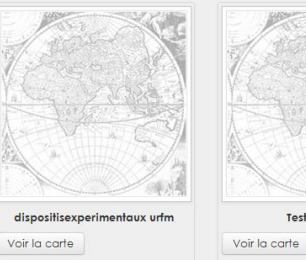

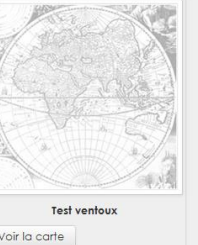

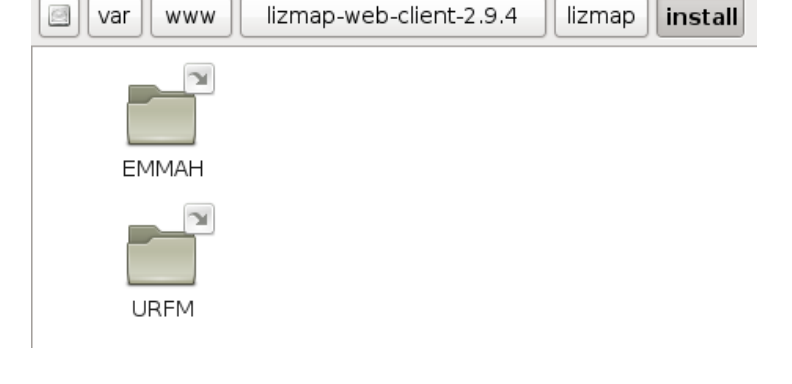

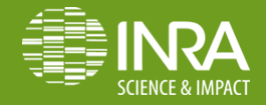

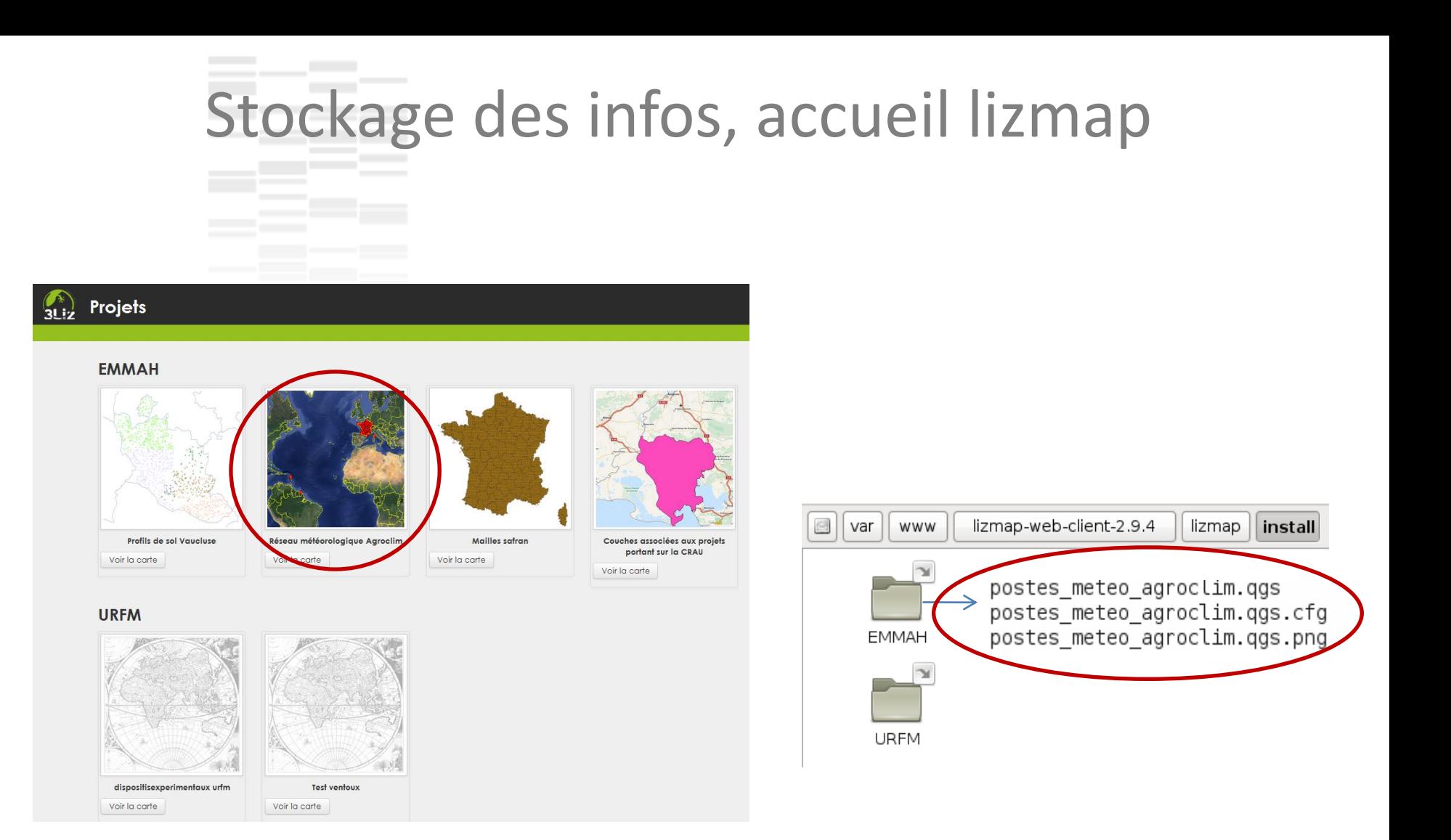

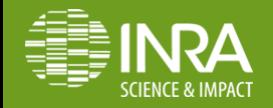

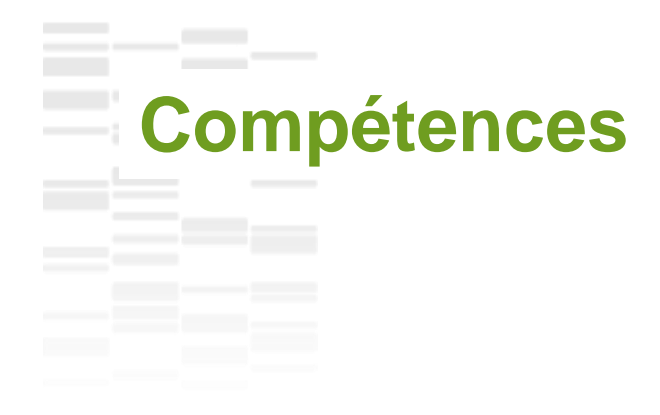

### **Connaissances SIG et Qgis !**

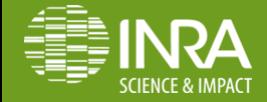

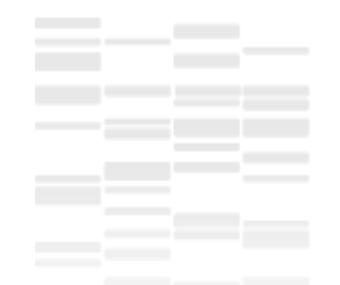

### **Conclusions**

Un outil open source

Très facile à prendre en main ( lire la doc « bonnes pratiques »)

Ne demande aucune compétence WEB si délégation installation Apache

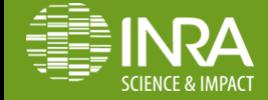

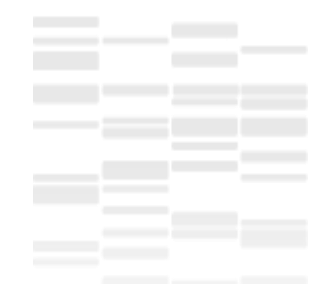

### **Conclusions**

Un outil open source

Très facile à prendre en main ( lire la doc « bonnes pratiques »)

Ne demande aucune compétence WEB si délégation installation Apache

N'aime pas les espaces, les accents !

Un outil peu customizable (mais sources sous github ...)

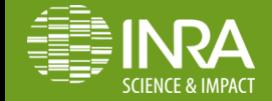

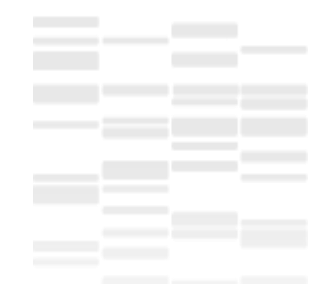

### **Conclusions**

Un outil open source

Très facile à prendre en main ( lire la doc « bonnes pratiques »)

Ne demande aucune compétence WEB si délégation installation Apache

N'aime pas les espaces, les accents !

Un outil peu customizable (mais sources sous github ...)

[La société 3Liz propose](http://www.3liz.com/lizmap.html) 

Hébergement Prestation identité Formations Installation, Assistance

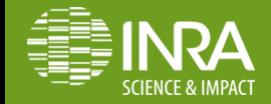

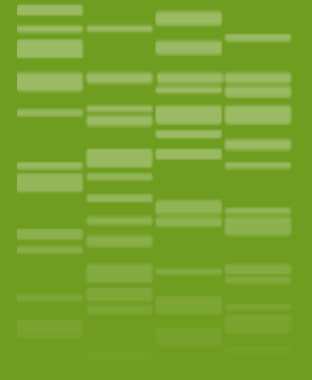

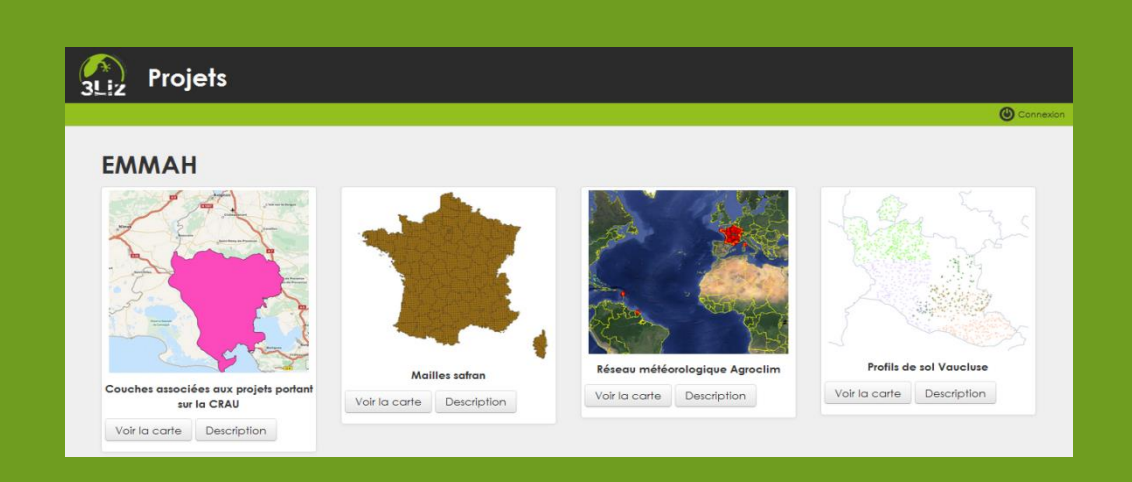

### **Merci de votre attention**

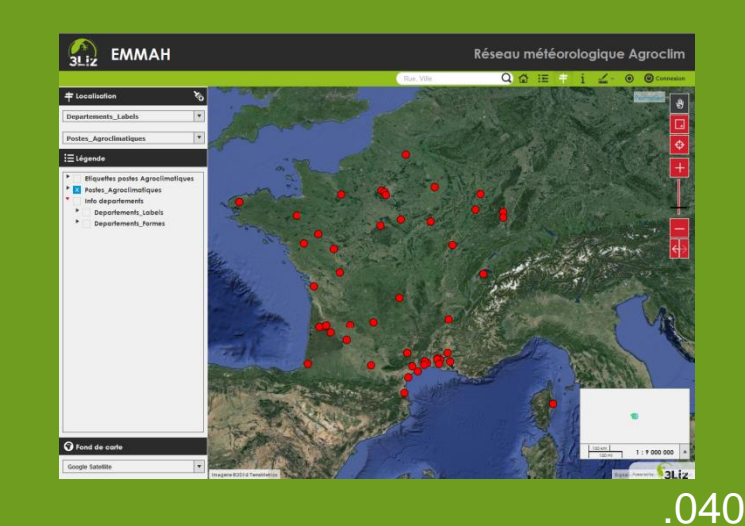

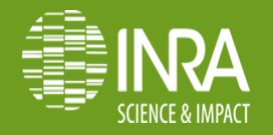

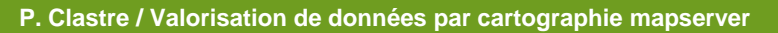

**Nailloux, 26 -28 Mai 2014**

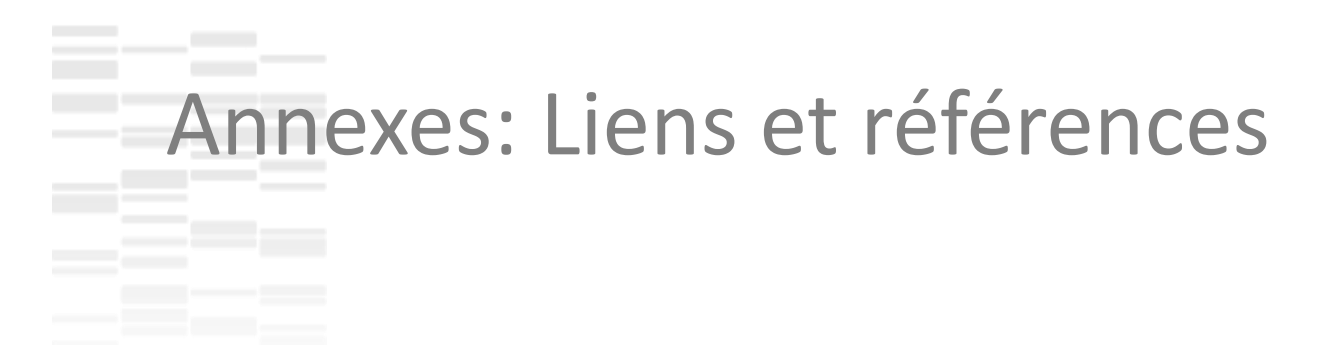

Site officiel lizmap: <http://www.3liz.com/lizmap.html>

Bonnes pratiques: <http://docs.3liz.com/fr/lizmap-plugin/introduction/good-pratice.html>

Doc plugin lizmap pour qgis:<http://docs.3liz.com/fr/lizmap-plugin/interface/index.html>

Accès aux sources: <https://github.com/3liz/lizmap-plugin/>

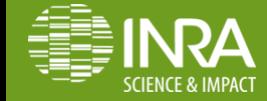